JinJin / November 11, 2013 11:12PM [\[講義\] Photoshop-進階選取-混合選項-遮罩製作](http://mepopedia.comhttp://mepopedia.com/forum/read.php?1463,36252,36252#msg-36252)

- 1. 1. 練習檔案下載
- 2. 2. 上課影音
- 3. 2.1 photoshop 1 基礎遮罩效果
- 4. 2.2 photoshop 2 圖層色調及混和模式
- 5. 2.3 photoshop 3 圖層樣式及混和應用
- 6. 2.4 Photoshop 人物去背
- 7. 2.5 Photoshop 人物去背2
- 8. 2.6 Photoshop 快速遮色片應用
- 9. 2.7 Photoshop 圖層樣式特效應用
- 10. 3. 上課範例
- 11. 3.1 進階選取範圍操作--斑駁文字效果
- 12. 3.2 進階混合選項操作--髮絲去背
- 13. 3.3 進階遮罩製作方法操作--搭配濾鏡功能使用

以下講義由李佳欣老師提供

[hr]

#### **1. 練習檔案下載**

[url=http://192.192.161.197/01894/cg/no10-Photoshop.rar]上課練習圖檔下載[/url]

[hr]

# **2. 上課影音**

**1. photoshop 1 基礎遮罩效果**

http://youtu.be/tpPzxfzWxpc

[hr]

**2. photoshop 2 圖層色調及混和模式** 

http://youtu.be/FsevRHUCxqI

[hr]

#### **3. photoshop 3 圖層樣式及混和應用**

http://youtu.be/6xysIHwz\_fk

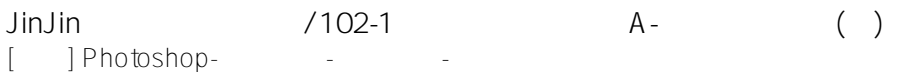

[hr] 第二週

[hr]

**4. Photoshop 人物去背** 

http://youtu.be/KY5VRkm\_nVI

[hr]

**5. Photoshop 人物去背2**

http://youtu.be/BaZltkhAp9Y

[hr]

## **6. Photoshop 快速遮色片應用**

http://youtu.be/VuAW0NbyFYI

[hr]

## **7. Photoshop 圖層樣式特效應用**

http://youtu.be/uCBqH0WipMM

[hr]

## **3. 上課範例**

**1. 進階選取範圍操作--斑駁文字效果**

A.準備素材-照片一張(建築工地、斑駁的牆面或是殘破工廠等...) B.照片處理-利用影像調整選單中的功能將照片處理完成 C.輸入文字-利用文字工具輸入文字 D.選取範圍-利用選取選單中的功能將處理好的照片中所需範圍選取出來 E.將文字與選取範圍結合

[IMG]http://i.imgur.com/jAUX1tC.jpg[/IMG]

[hr]

#### **2. 進階混合選項操作--髮絲去背**

A.準備素材-照片一張(模特兒照片一張)、背景照片一張(風景或戶外)

B.照片處理-將背景照片先行美化

C.模特兒照片去背-利用混合選項將照片分為兩階段處理,分離出頭髮圖層與身體圖層 D.模特兒照片合成-將頭髮圖層與身體圖層結合,另外配合遮色片與筆刷修飾 E.模特兒照片與背景照片結合-將兩部分結合,並加以修飾

[IMG]http://i.imgur.com/Drhk63G.jpg[/IMG]

[IMG]http://i.imgur.com/lbRYskd.jpg[/IMG]

[IMG]http://i.imgur.com/xWcLkzI.jpg[/IMG]

**3. 進階遮罩製作方法操作--搭配濾鏡功能使用**

A.準備素材-人像照片或風景照片一張、背景照片或圖層一張 B.製作選取範圍-利用選取工具圈選出範圍 C.快速遮色片-將選取範圍轉換為快速遮色片模式 D.選取範圍變型-在快速遮色片模式下,使用率鏡功能將選取範圍做變化 E.選取範圍套用遮色片-關閉快速遮色片,將選取範圍轉換為遮色片 F.影像結合-將處理完成的照片與背景圖層結合並修飾

[IMG]http://i.imgur.com/z5Kfzjb.jpg[/IMG]

Edited 6 time(s). Last edit at 11/24/2013 10:08PM by JinJin.

Grape / December 02, 2013 09:23PM [Re: \[講義\] Photoshop-進階選取-混合選項-遮罩製作](http://mepopedia.comhttp://mepopedia.com/forum/read.php?1463,36252,37255#msg-37255) [IMG]http://i.imgur.com/hzc3tGs.gif[/IMG]

姓名:蘇子玲 視傳1A 1025445214